# **Photographing Your Artwork** for Online Submissions

# **The following is a general guideline for photographing artwork for online submissions. This info is applicable for a cell phone and a digital point and shoot camera.**

### **1. Choose the correct megapixel setting**

Phone - choose medium resolution or medium quality (depends on the phone) for the web Camera - Use a medium megapixel setting (144 -300 dpi ).

### **2. Remove glass from art**

Always remove artwork from behind glass to eliminate glare and reflections (e.g. watercolour art).

#### **3. Select a location**

Choose a location where the light is soft and will be even across the entire image. It is best to photograph outside in the natural light for the most accurate colors. Avoid harsh, direct sunlight, it will wash out the image; Best options for **outdoors**:

- bright overcast or open shade or
- northern exposure on a sunny day

If **indoors**, create bright even light usually from 2 or more sources (2 lamps, an overhead light)\*. No bright spots or glare. In low light, smartphones are very good at adding light but often will oversaturate the colour. Check for that! \* For 3-D art as well. Important to have little or no shadows.

**4. Place your art upright**

Hang your artwork on the wall.

Can also lean on a backdrop (matboard) to make sure background is not distracting.

## **5. Use a tripod or table**

A tripod is ideal to use but if none, a table or fence works great as long as you can see properly through your viewfinder; for phone, you can also place on a table etc. for steadiness.

Option - stand firmly and keep arms tight to your side to photograph.

- **Check** camera matches the same plane as the artwork (not tilted), so image not distorted.
	- all the edges of your work are parallel with the edges of the viewfinder.
		- the camera is in the absolute center of the image
		- you are not too close to artwork as it will be a 'fisheye' distortion Best to step back 3 or 4 ft and zoom closer.

#### **6. Take several photos**

Check photos on your computer and magnify for:

- **• Insufficient details.**
- **• Blurriness.**
- **• Distortion.**

Re-shoot if necessary.

**Note:** Monitors vary widely in their color and brightness, so don't worry if colour differences from the actual image.

#### **7. Crop & save image**

Save as a jpg. Approx 5" x 7" @ 200-300 dpi.

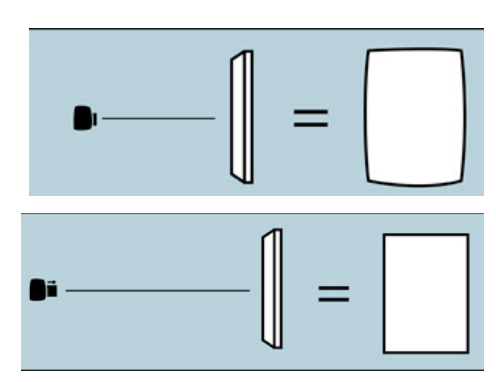

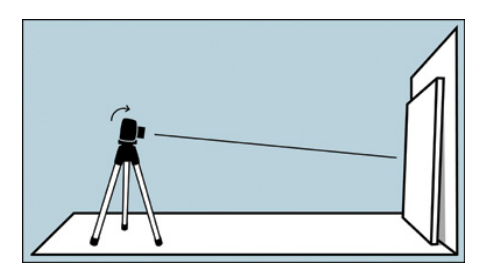

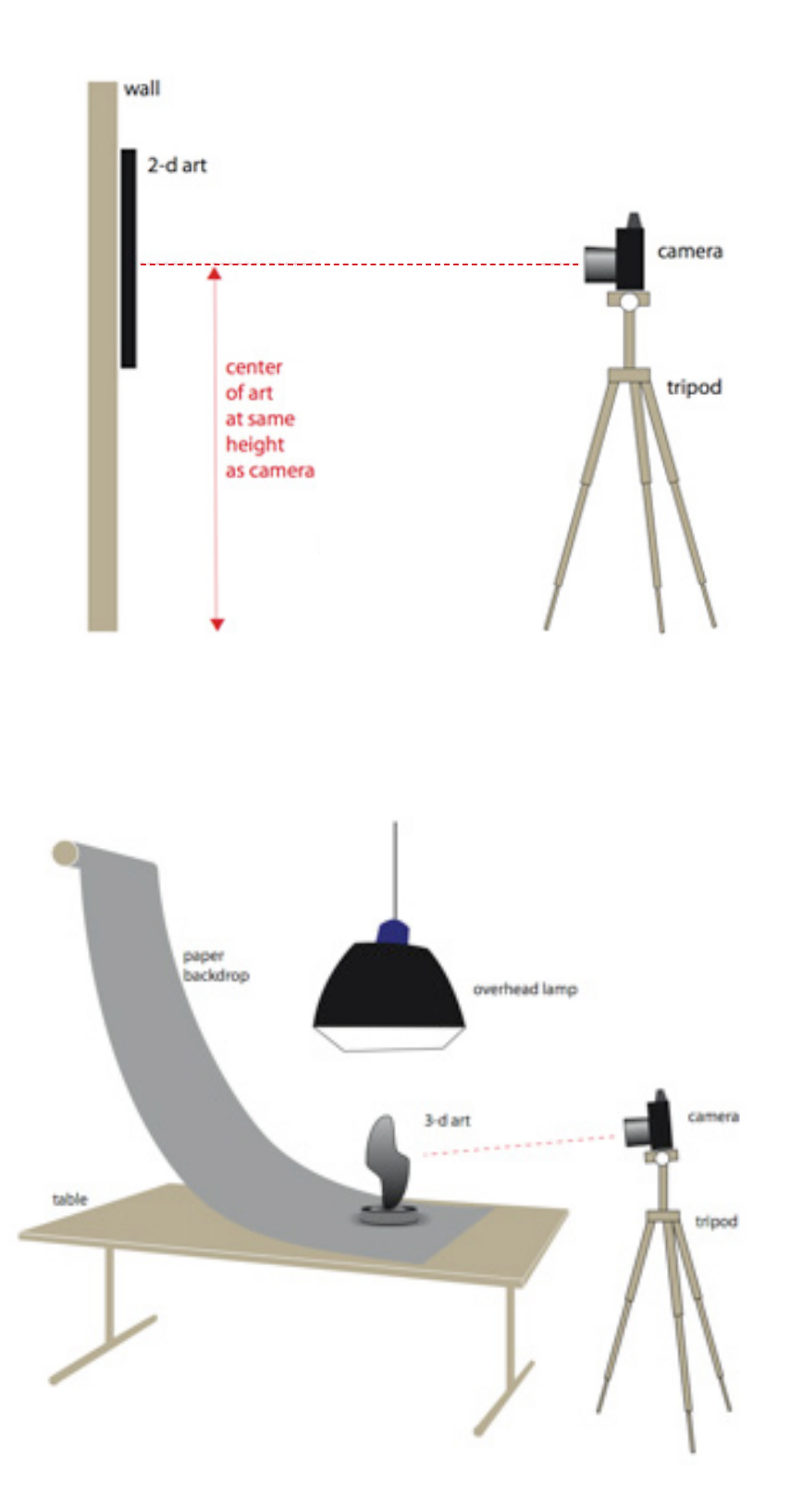